# 天草 のさり AMAKUSA NOSARY

# 店舗管理画面の利用方法

天草のさりー店舗管理画面ガイド

令和5年

4月版

# の天草市 株式会社まちのわ

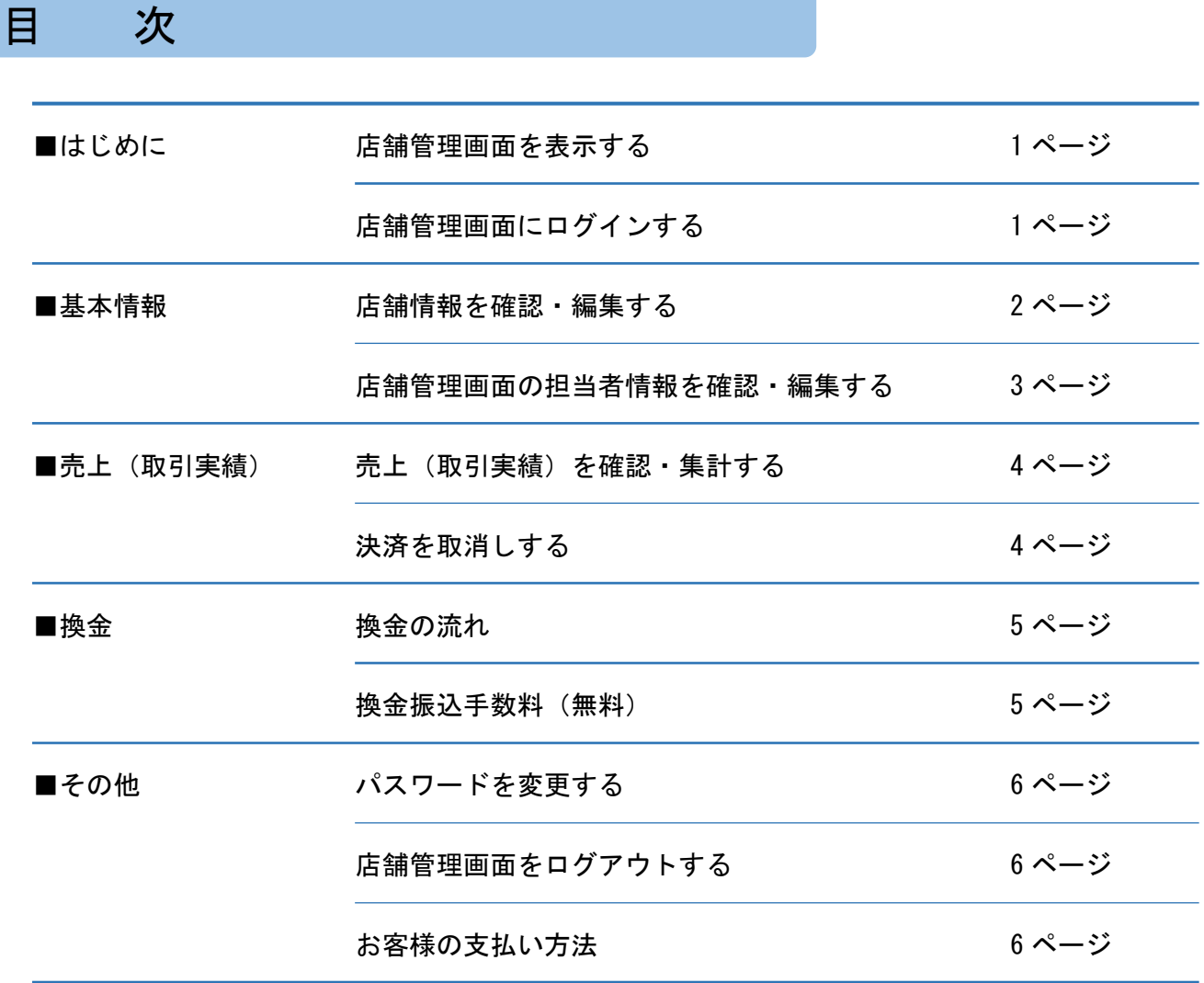

#### お問い合わせ先

• ご質問、ご不明な点がございましたら、下記へお問い合わせください。

# **天草のさりーコールセンター 0120‐105‐303**

• 受付時間 9:00~19:00 年中無休(年末年始を除く)

※本書中に記載されているQRコードは㈱デンソーウェーブの登録商標です。

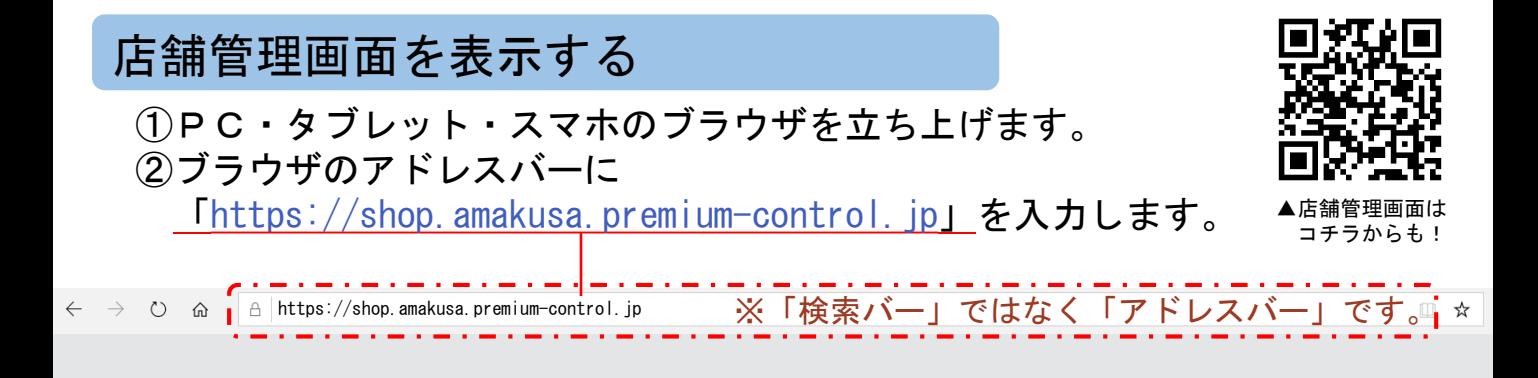

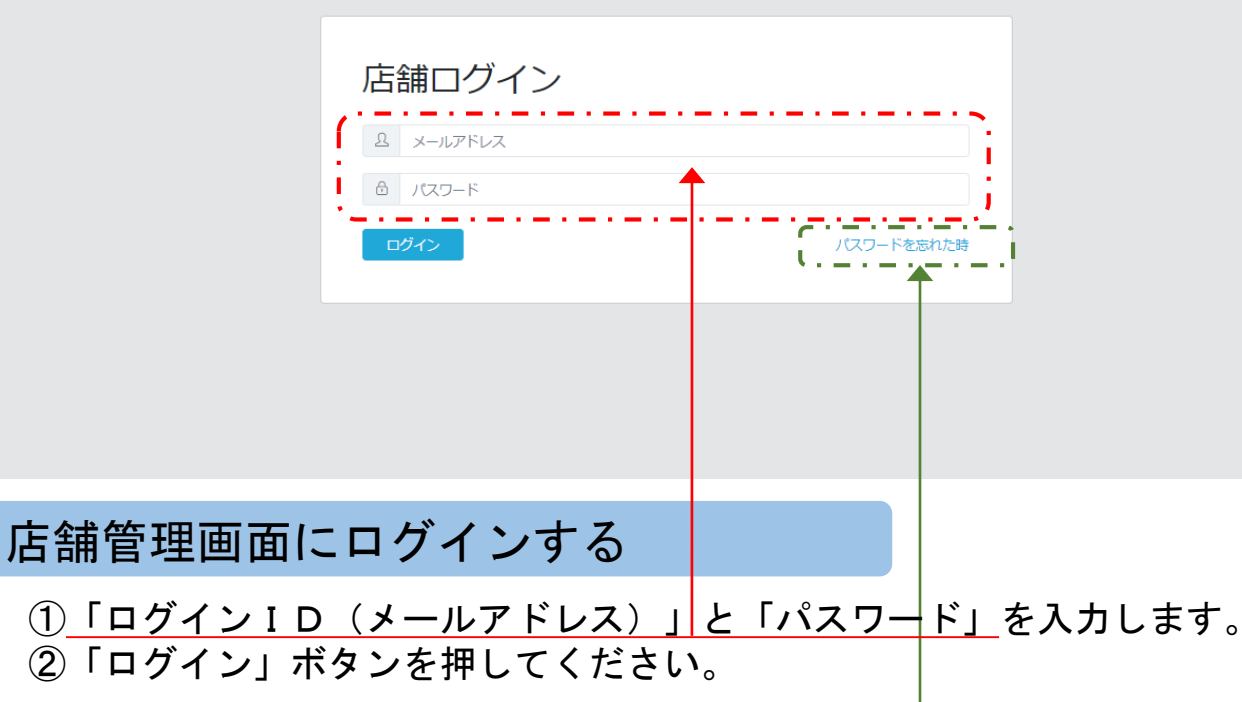

### こんなときは?

●「ログインID」が分からない ログインIDが分からない場合は市産業政策課にお問い合わせください。 ログインIDと仮パスワードを記載した通知書を送ります。

●「パスワード」が分からない 「パスワードを忘れた時」を押してください。 ログインIDとして登録されているメールアドレスに パスワード変更用のメールを送ります。

●管理画面が開けない、アクセスできない URLが間違えていないか確認してください。 また、URLの入力欄が間違えていないか確認してください。 URLを入力するのは「アドレスバー」です。 「検索バー」やYahoo!等の「検索欄」への入力ではアクセスできません。

1

# 店舗登録情報を確認する

#### ○「店舗情報」を押すと、登録情報が表示されます。

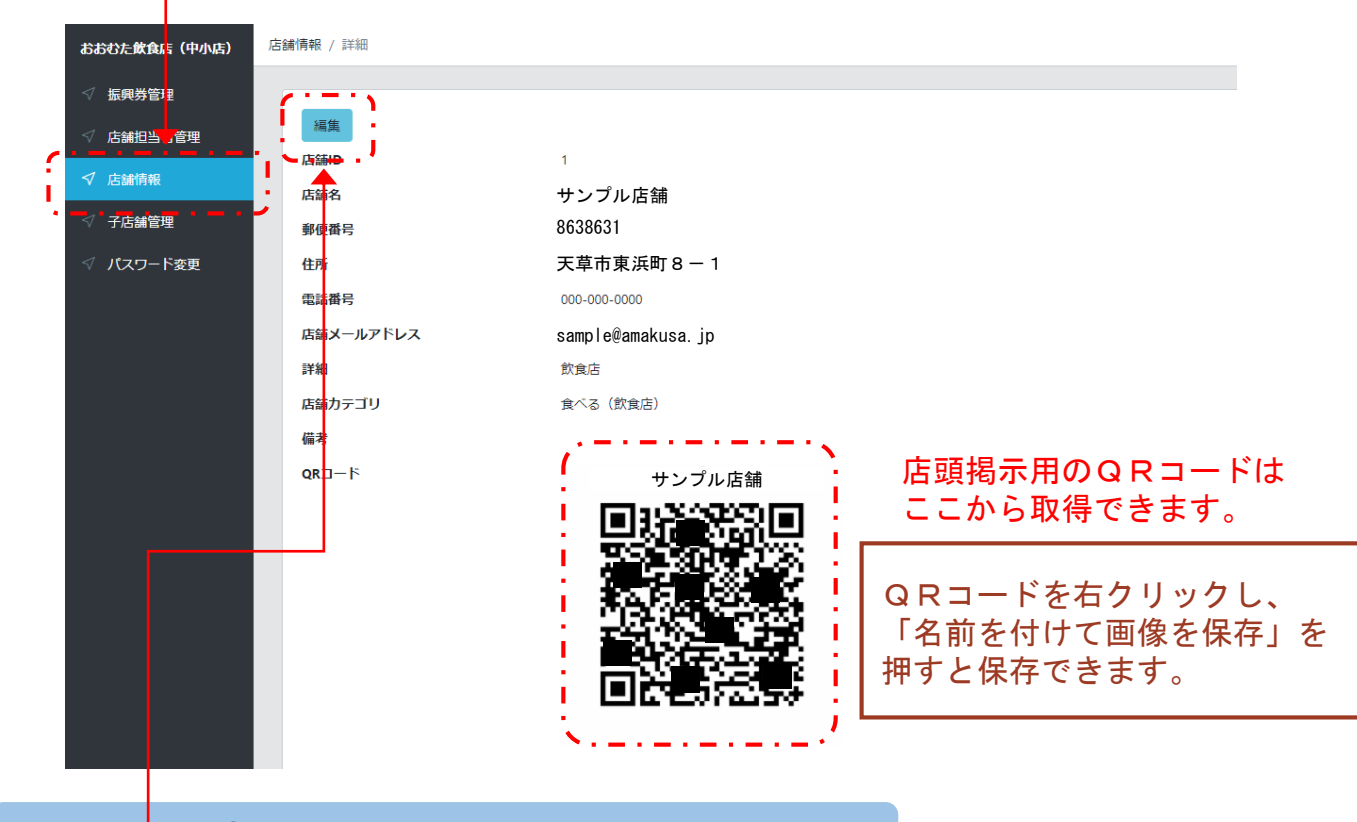

# 店舗登録情報を編集する

#### ○「編集」を押します。 ○編集が完了したら「保存」を押してください。

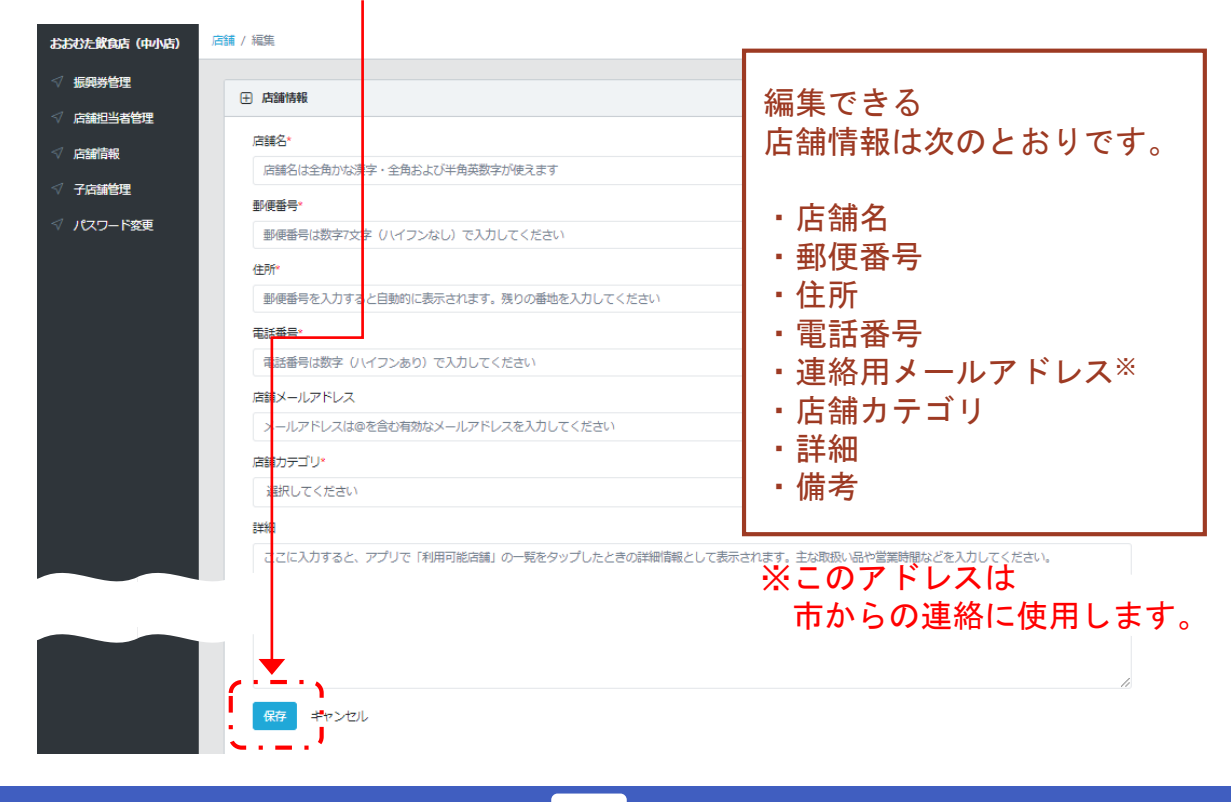

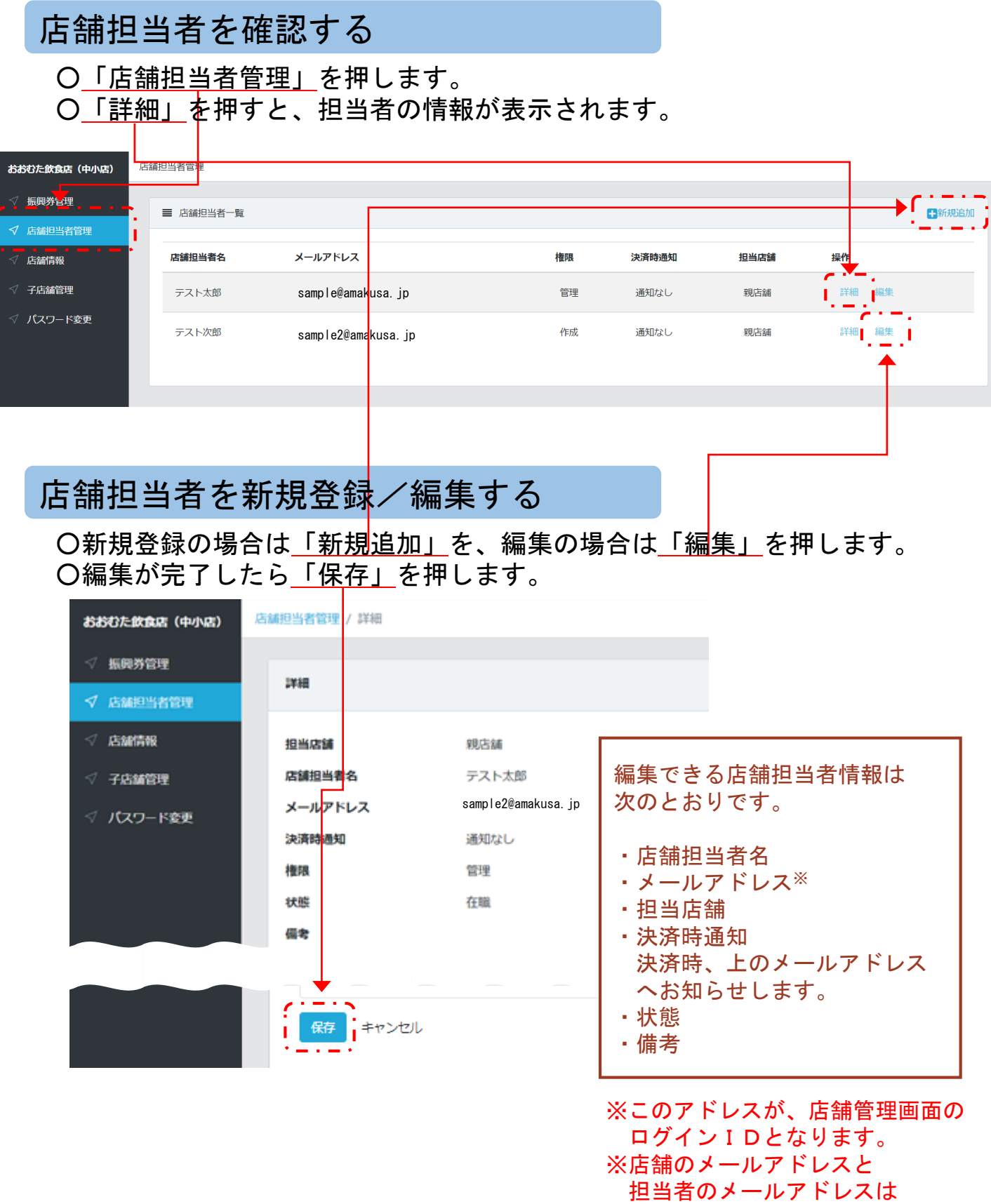

同一のもので構いません。

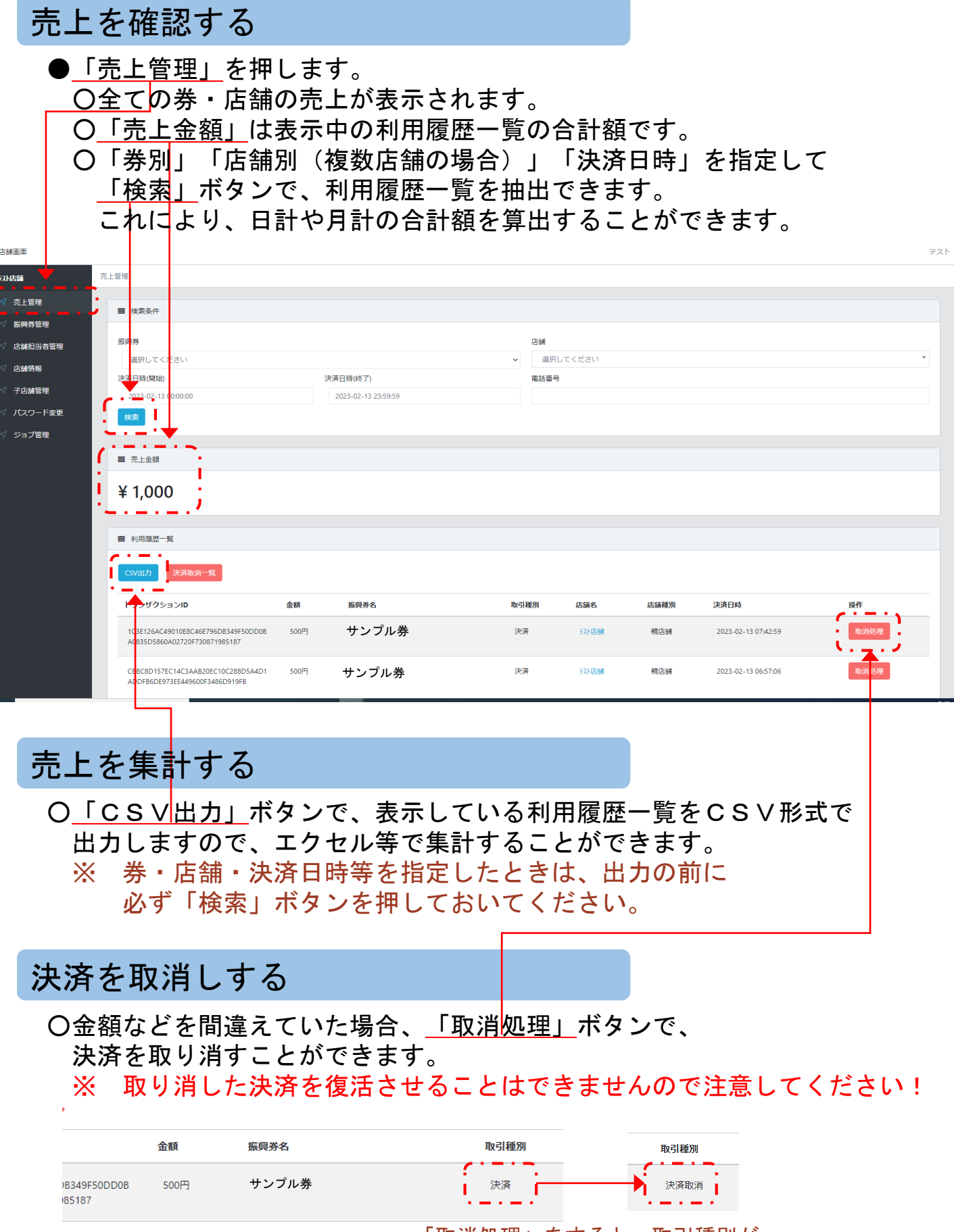

「取消処理」をすると、取引種別が 「決済」から「決済取消」になります。

4

### 換金の流れ

○換金処理は、毎月15日と月末日の24:00 (翌日の00:00)に 1円以上の換金残高がある場合、自動で行われます。 ※換金ボタンを押したり、換金に出向く必要はありません。 ※15日や月末日が祝休日でもその日に処理します。

○振込日は、換金処理日の4開庁日※後の日になります。 ※開庁日とは、市役所が開いている日のことで、祝休日を除きます。 例)令和5年の3~5月の換金振込スケジュール

- ・3/31(金)→4/6(木)振込
- ・4/15(土)→4/20(木)振込、4/30(日)→5/9(火)振込※
- ・5/15(月)→5/19(金)振込、5/31(水)→6/6(火)振込 ※ゴールデンウィークを挟むため通常時より遅くなります。

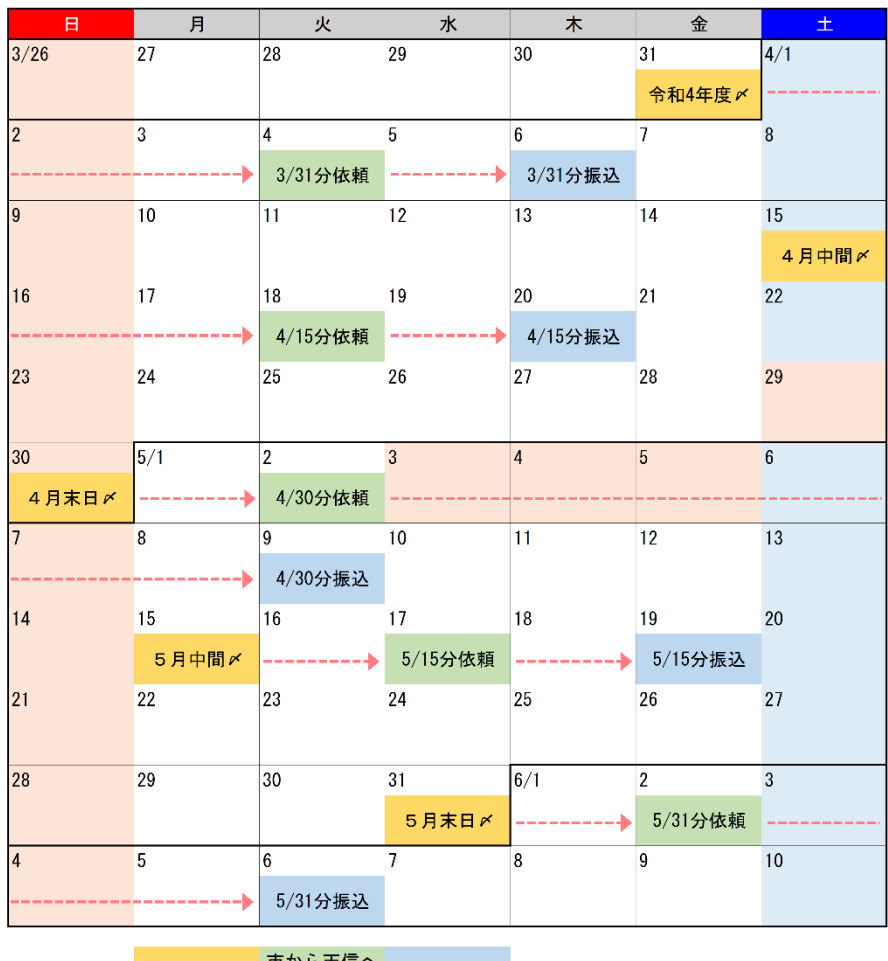

凡例… 换金締日 振込日 ……。<br>依頼する日

換金振込手数料

○換金振込に必要な振込手数料は無料です。

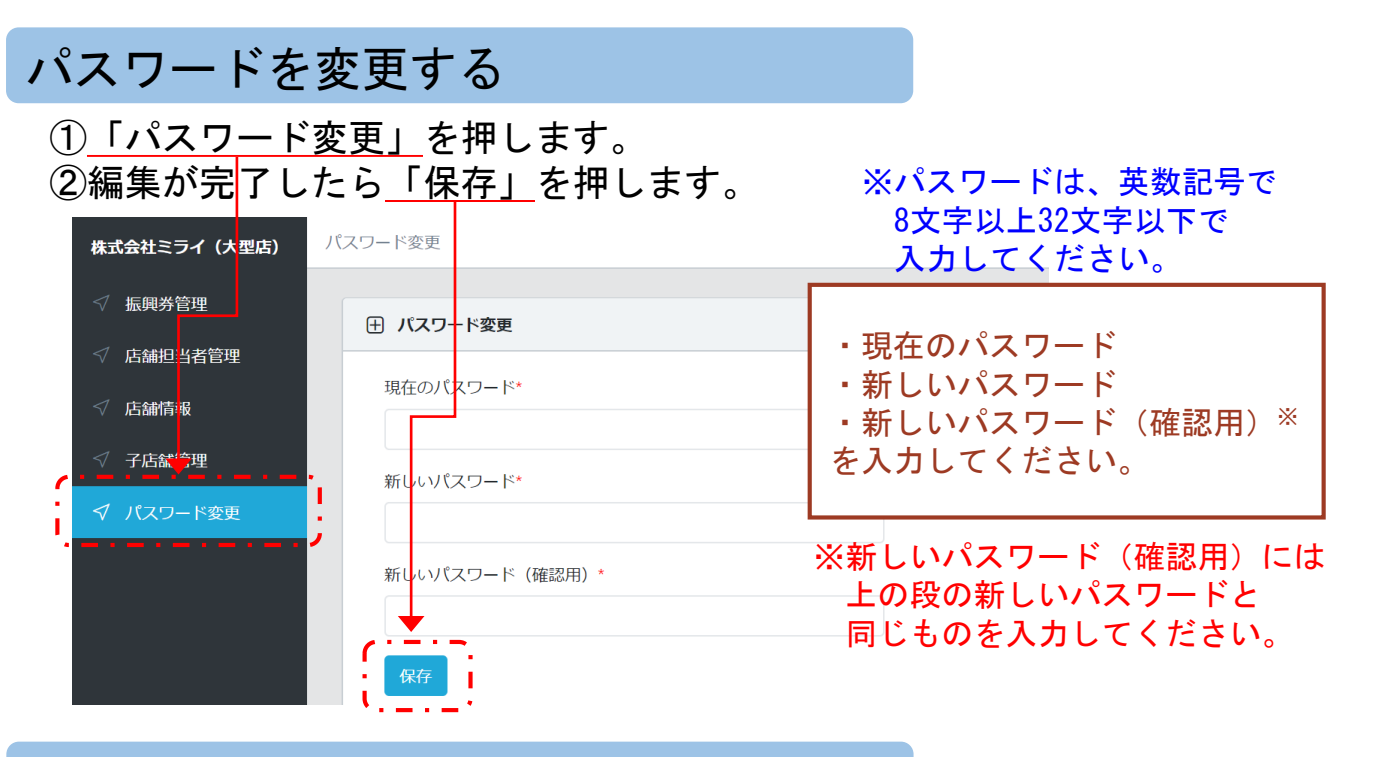

# ログアウトする

#### ①右上に表示されている「店舗担当者名」を押します。 ②表示されるメニューの「ログアウト」を押します。

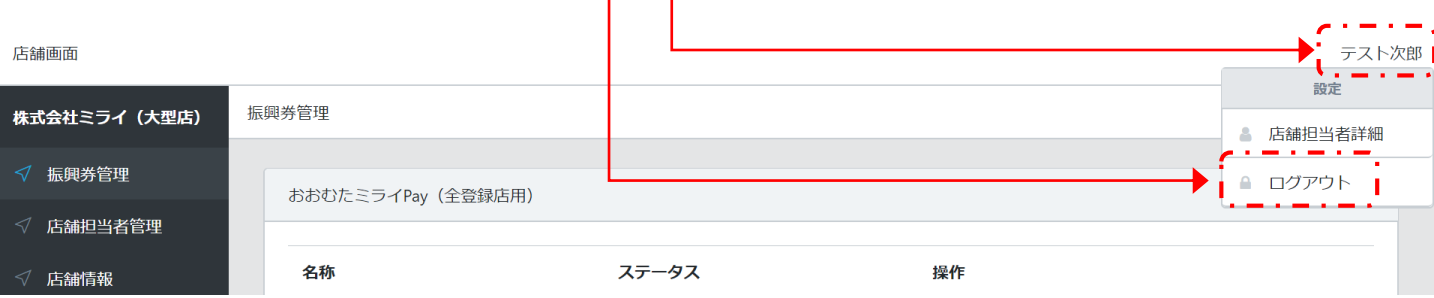

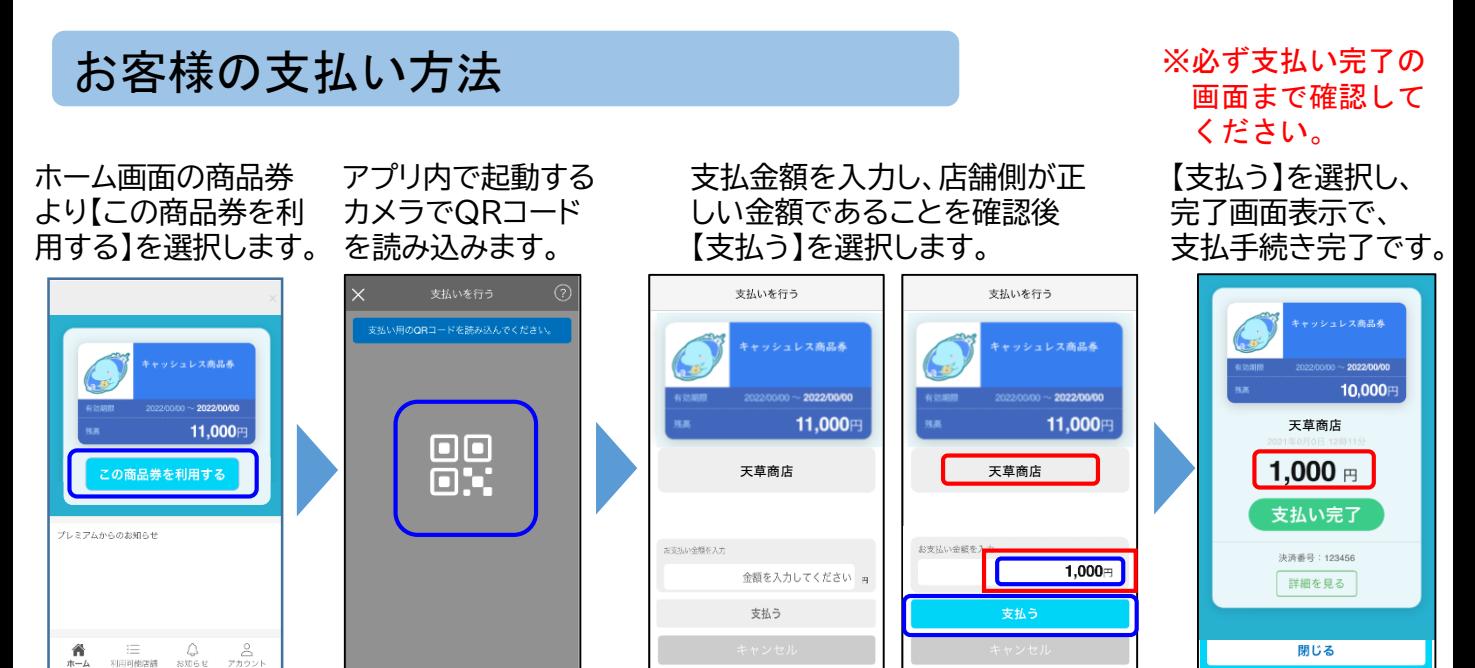